## RISKMAN SYSTEM QRG **ACCESSING RISKMAN SYSTEM**

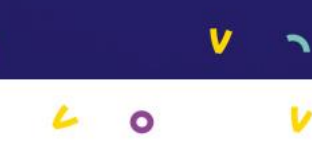

٦

### **QRG OVERVIEW**

A guide of how to access the Riskman system.

## **HOW TO ACCESS RISKMAN**

#### **Okta**

WH have implemented a program called okta for WH staff to access various applications of which Riskman is one of them.

- There are 2 ways to access okta:
	- **Accessing okta directly by clicking here:** [WesternHealth -](https://apps.wh.org.au/) Sign In (wh.org.au)
	- Via the quick links menu on the WH intranet page

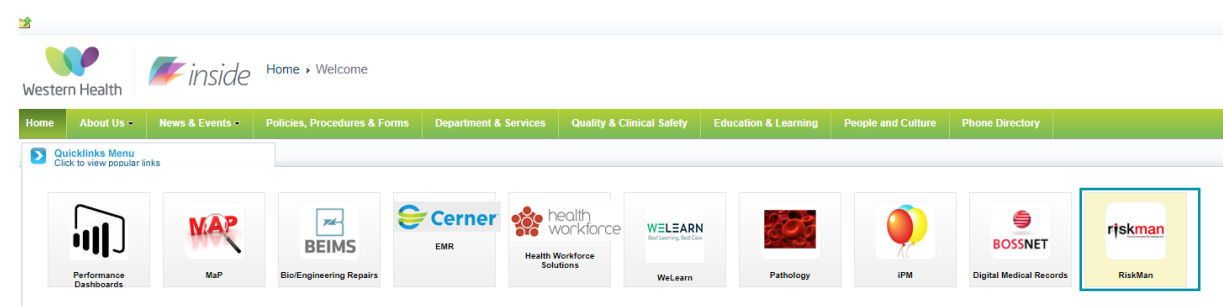

- Log in to okta if you do not have an existing OKTA account, you can register her[e Click here](http://inside.wh.org.au/departmentsandservices/publicaffairs/Lists/iNoticeList/DispForm.aspx?ID=1260&ContentTypeId=0x0100D58041654D7A7D429CDE89A05741A6AA)
	- **Once you are logged into Okta, the okta home page should then appear.**

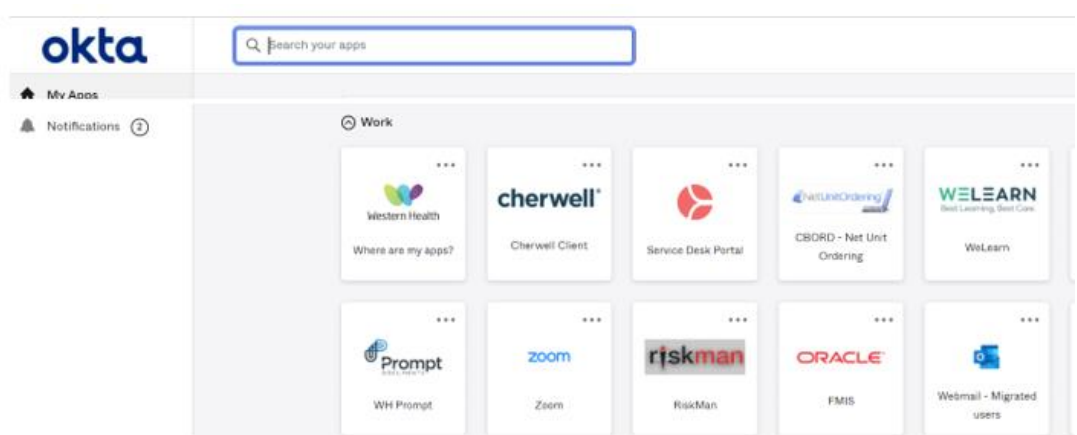

#### Riskman Application

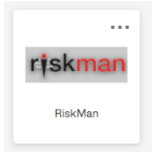

Select the Riskman application tile and the system should automatically open regardless of whether you have previously accessed the system.

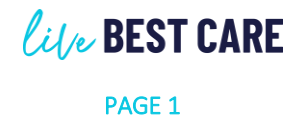

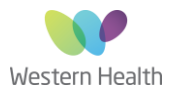

# RISKMAN SYSTEM QRG **ACCESSING RISKMAN SYSTEM**

#### Last Updated: 13/06/2023 Author: Jess Kaur

#### Initial Riskman Access

- New users will be assigned basic level access. If you require an upgrade to your Riskman access, please contact the Riskman helpdesk ı on **[WHS-RiskmanHelpdesk@wh.org.au](mailto:WHS-RiskmanHelpdesk@wh.org.au)**
- New users should also be taken to the '**Assign your manager'** screen please refer to **Assigning Your Manager QRG**

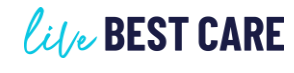

PAGE 2

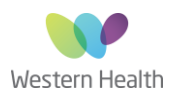

v

V

٦